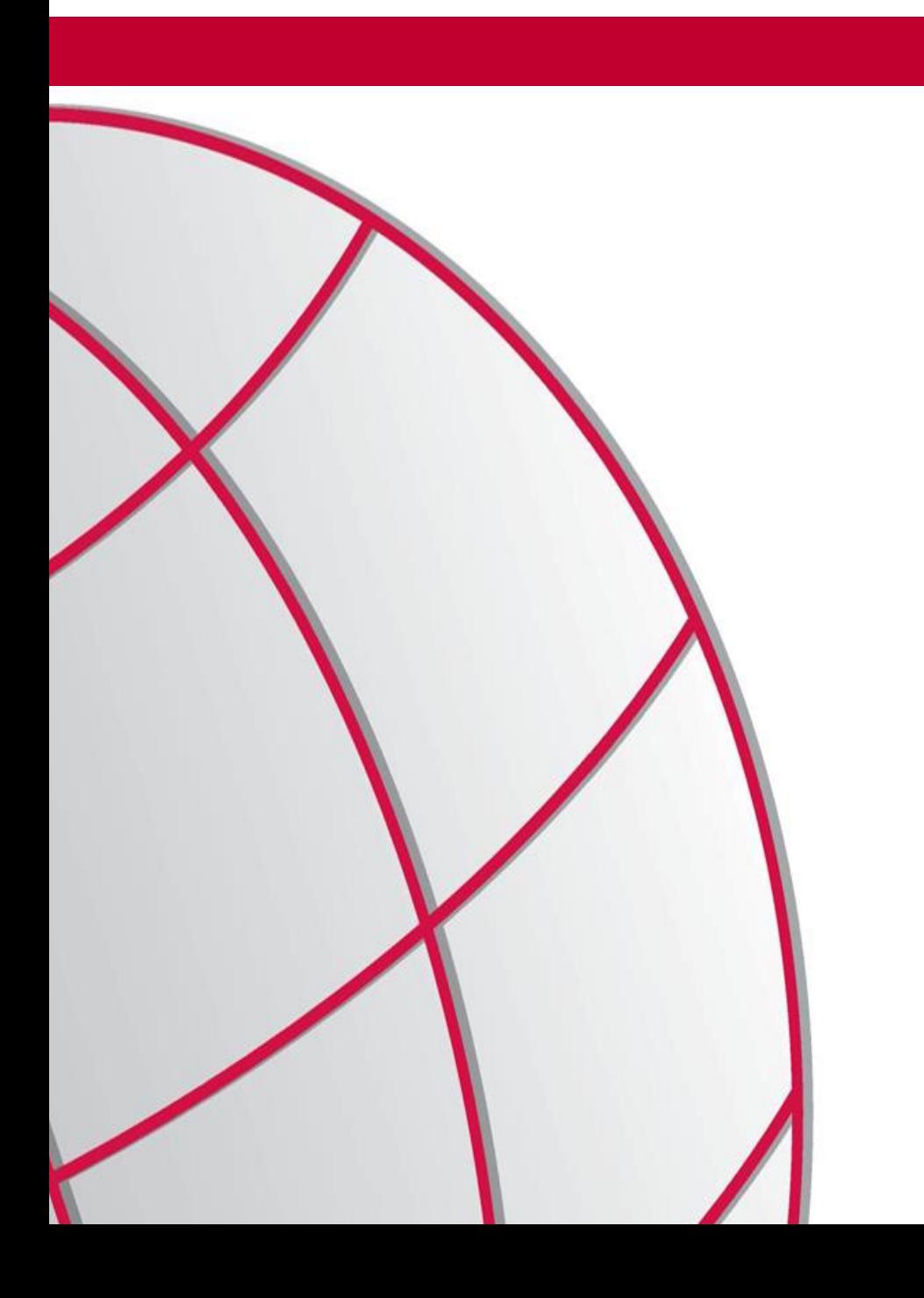

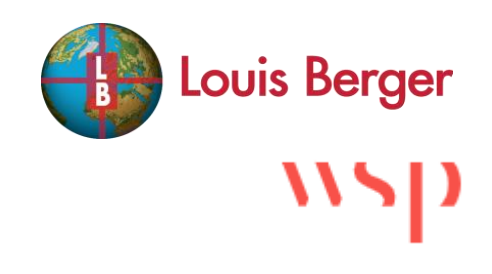

Rapid Visuals of Regional Traffic Flows with Open-Source Tools

Presented by: Gabor Debreczeni

June 3, 2019

*Presented to:*

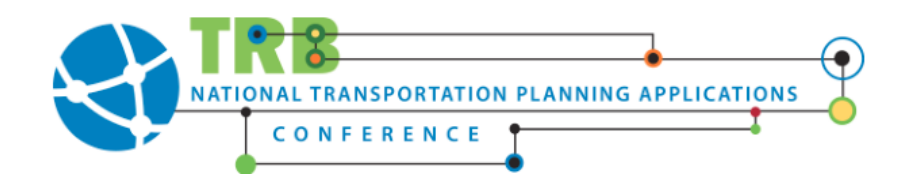

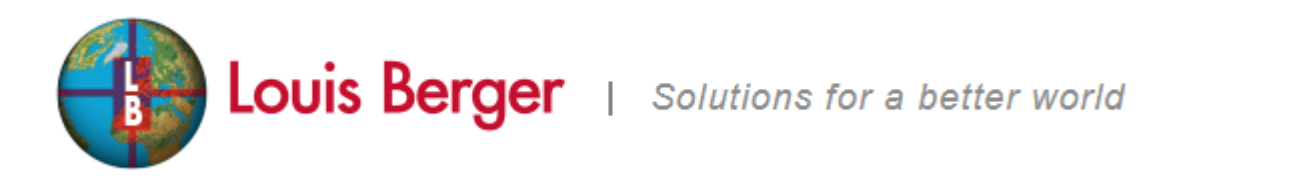

- The work discussed here is by the Economic and Financial Analysis Team.
- We offer a wide range of capabilities in forecasting and economic analysis, advising government entities, private sponsors, equity investors, and lenders on toll highway projects, transit, infrastructure prioritization, and construction cost risk.

 $\frac{1}{2}$ 

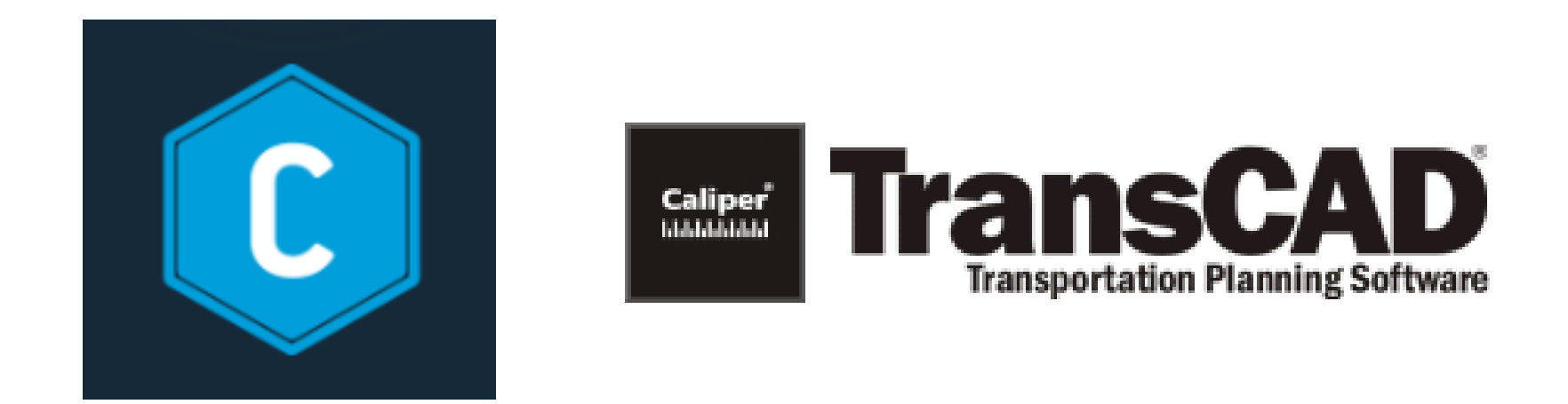

- Great tools, but can take months to set up well and model runs can take days.
- For some projects, we have to be much quicker, so we came up with what we call the "rapid-routing approach".

## Tools Used in Rapid-Routing Approach

- We can visualize the behaviour of a regional road network in a few hours.
- Sketch-level approach but leads to useful insights.

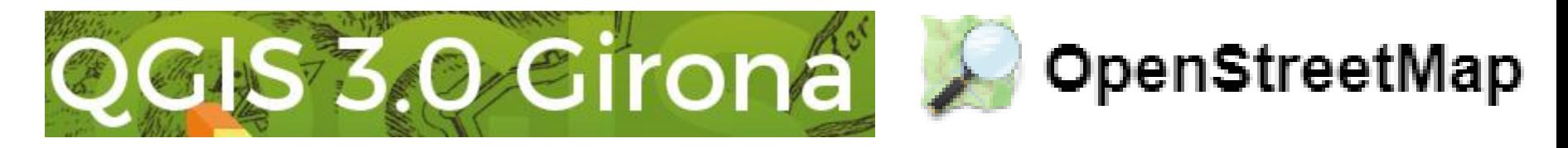

$$
\text{QP} \text{PostgresCL}
$$

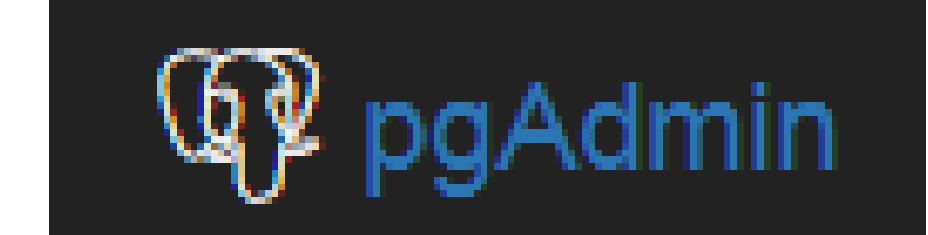

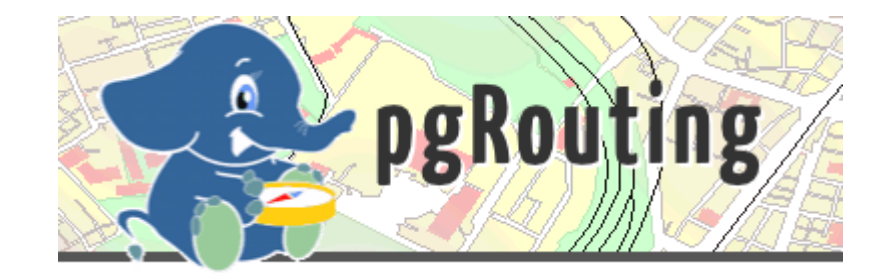

- The approach uses the pgRouting package's ability to:
	- Quickly calculate the fastest route between two points on a travel network
	- To report all network links used in the fastest route
	- As well as the travel time
- With the appropriate set-up, and once aggregated over a sufficiently large number of origins and destinations, this approach can reveal a great deal about the macro-level operation of a road network.

## What is the Closest Bridge?

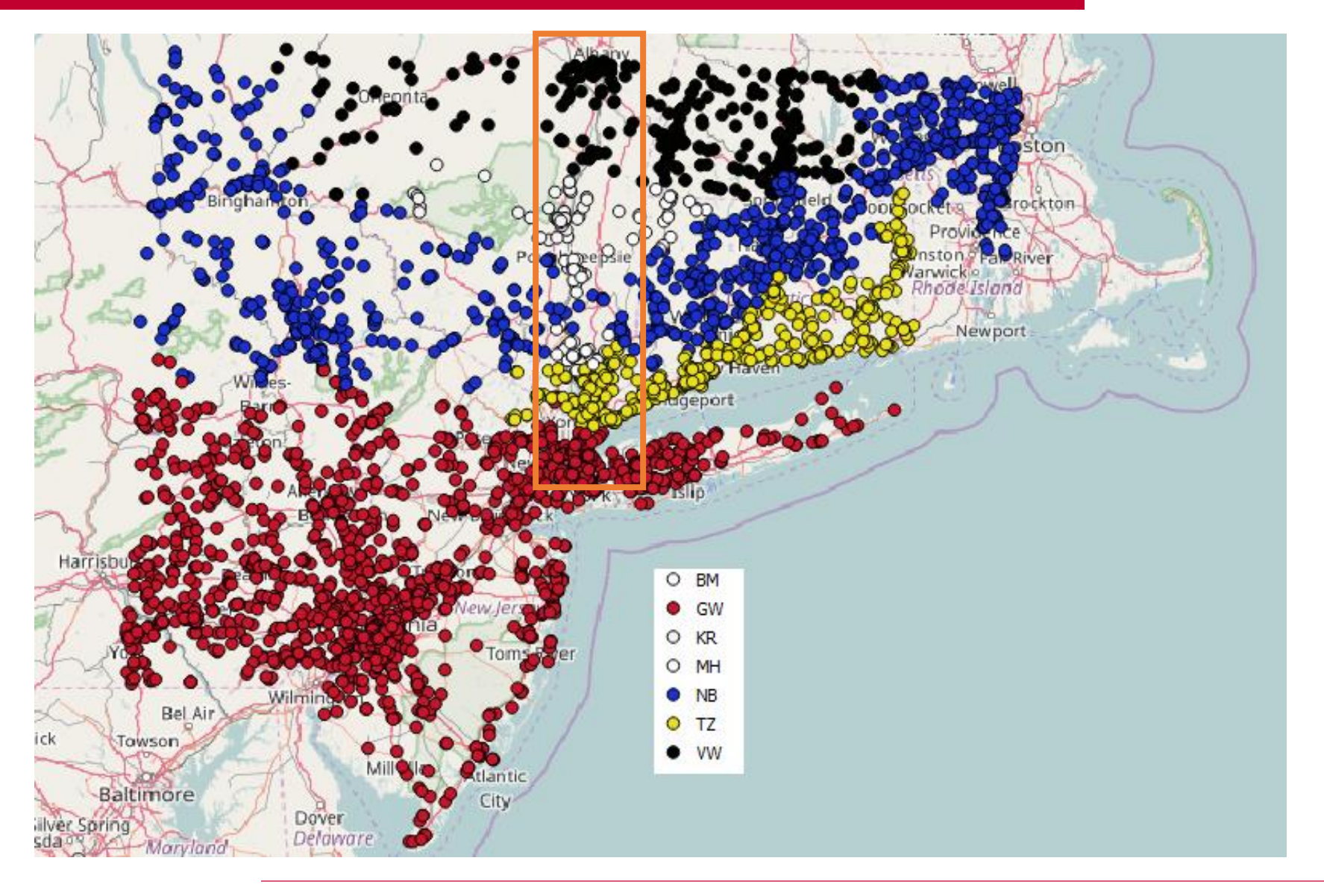

 $\mathbf{N}$ Louis Berger

## What Bridge is Used by a Plurality of Trips?

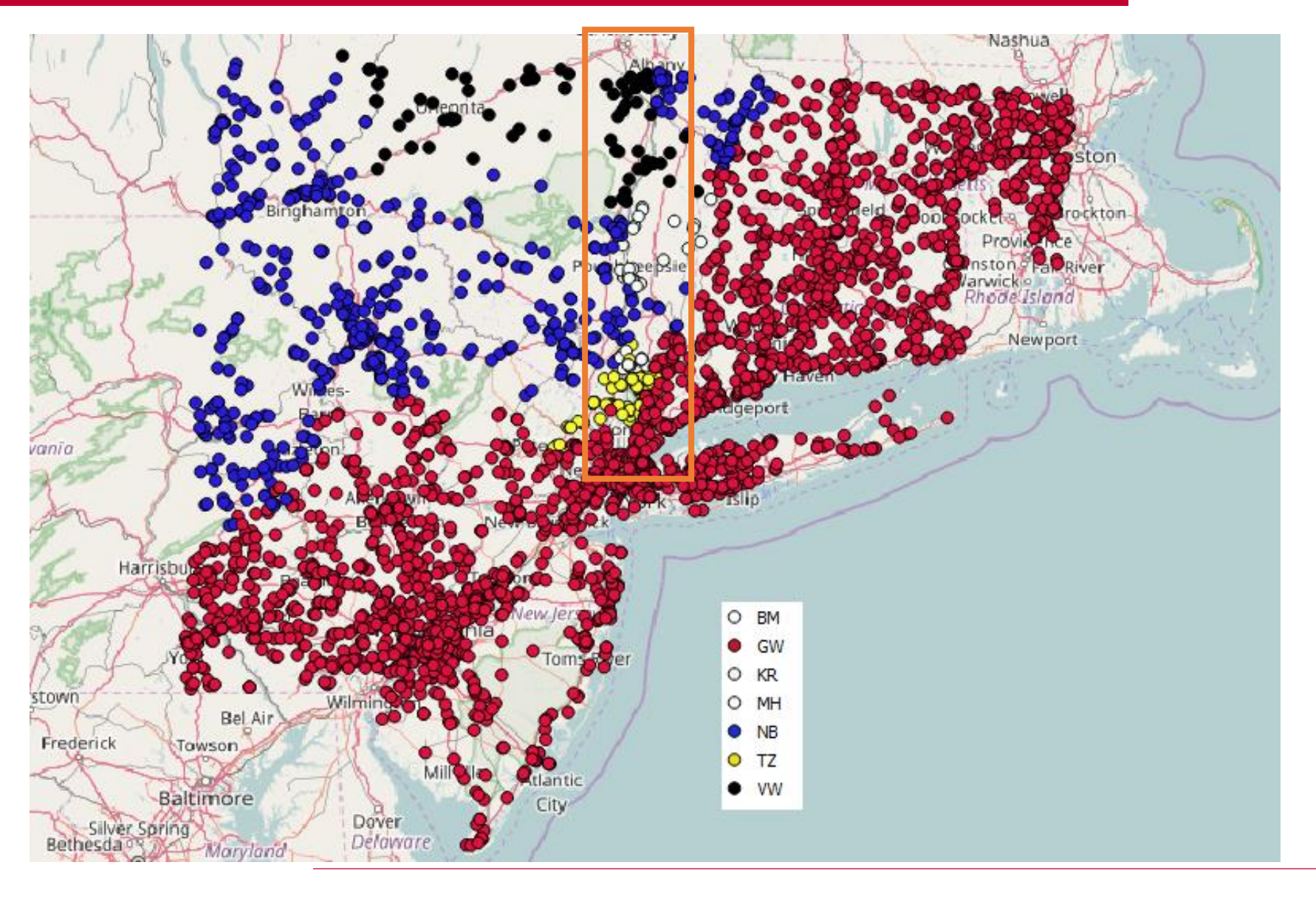

#### wsp Louis Berger

### **Drawbacks**

- The pgRouting function requires a travel speed as an input, and as such it cannot be used to conduct a recursive equilibrium assignment process
- In the examples above, we assumed no-traffic conditions.
- This is why the Tappan Zee Bridge, frequently used as an alternative to the congested George Washington Bridge, has such little prominence in Figure 2. We can conclude that the Tappan Zee Bridge has little natural demand, and that it is primarily used by drivers seeking to avoid congestion elsewhere.

## Captive Markets

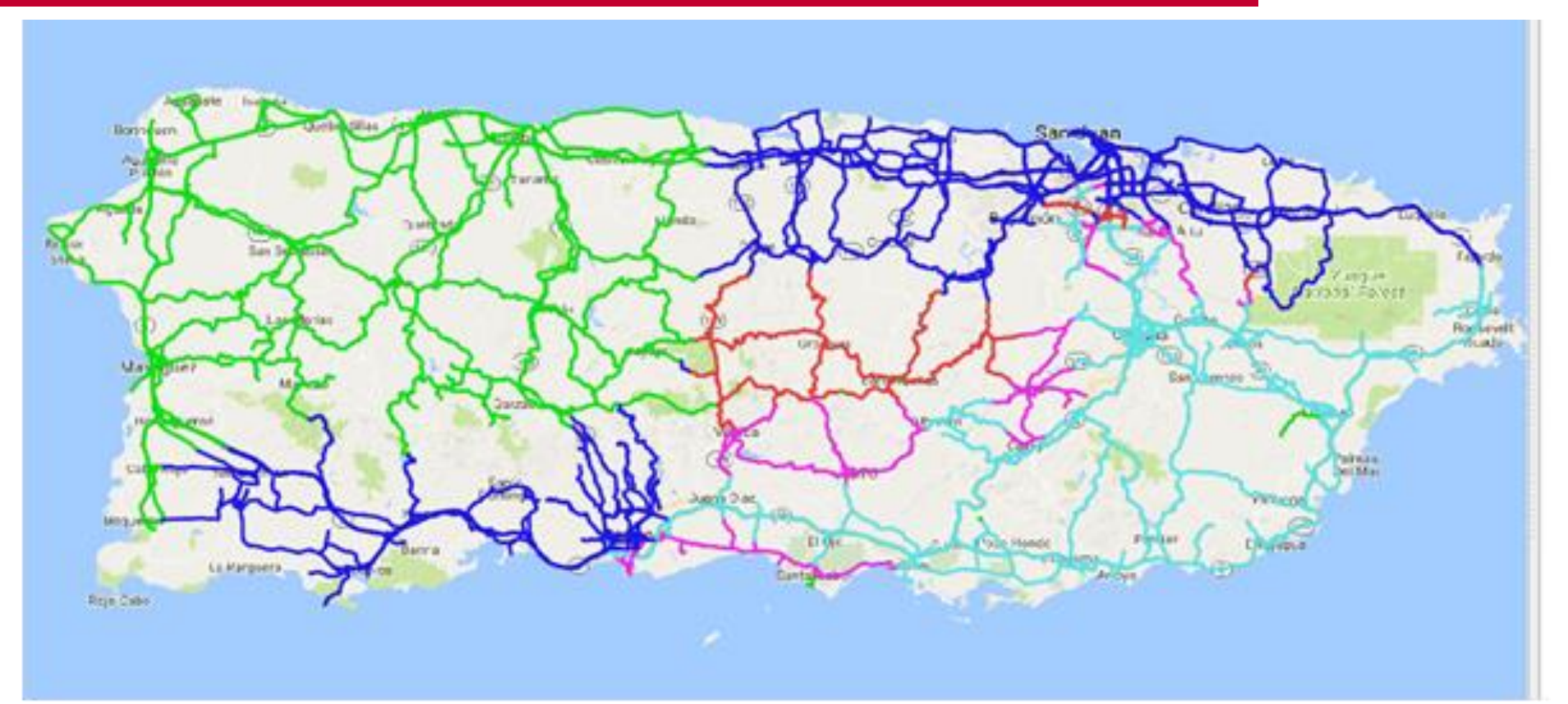

- Blue: most captive roads of interest used to all major cities.
- Green: least captive.
- A complete run of this kind takes approximately 10 to 30 minutes. Easy to fix mistakes and to iterate and optimize the outputs.

9

Louis Berger

# Final Comments

- A longer paper with example code is available at gabordebreczeni.com
- Feel free to get in touch at gabor.debreczeni@wsp.com

The example below uses Dijkstra's algorithm to find the fastest route between two links  $-$  referenced as "node" and "11044" (which, in our network, is a link in the center of a major city) in the SQL call shown in Figure 4. The "cost toll" references the cost, in both time and money, of using each link in the network. For each link in the network, this call sets the column "AG53" equal to true if the fastest route uses the PR-53 highway, and false if it does not. Further examples of the use of the pgr dijskra() function can be found at Web-7.

```
update pr_{\text{c}}atchment_vot set AG53 = (
select exists (select 1 from
pgr_dijkstra(
        LECT id, source, target, cost_toll as cost FROM pr_roads_segmented',
    node, 11044, false
) as di join pr_roads_segmented on di.edge = pr\_roads\_segmented.id where ref = 'PR-53' limit 1))
```
Figure 4: SQL Code to Find Whether Fastest Route Uses a Certain Highway

11

Louis Berger

## SQL Code Example

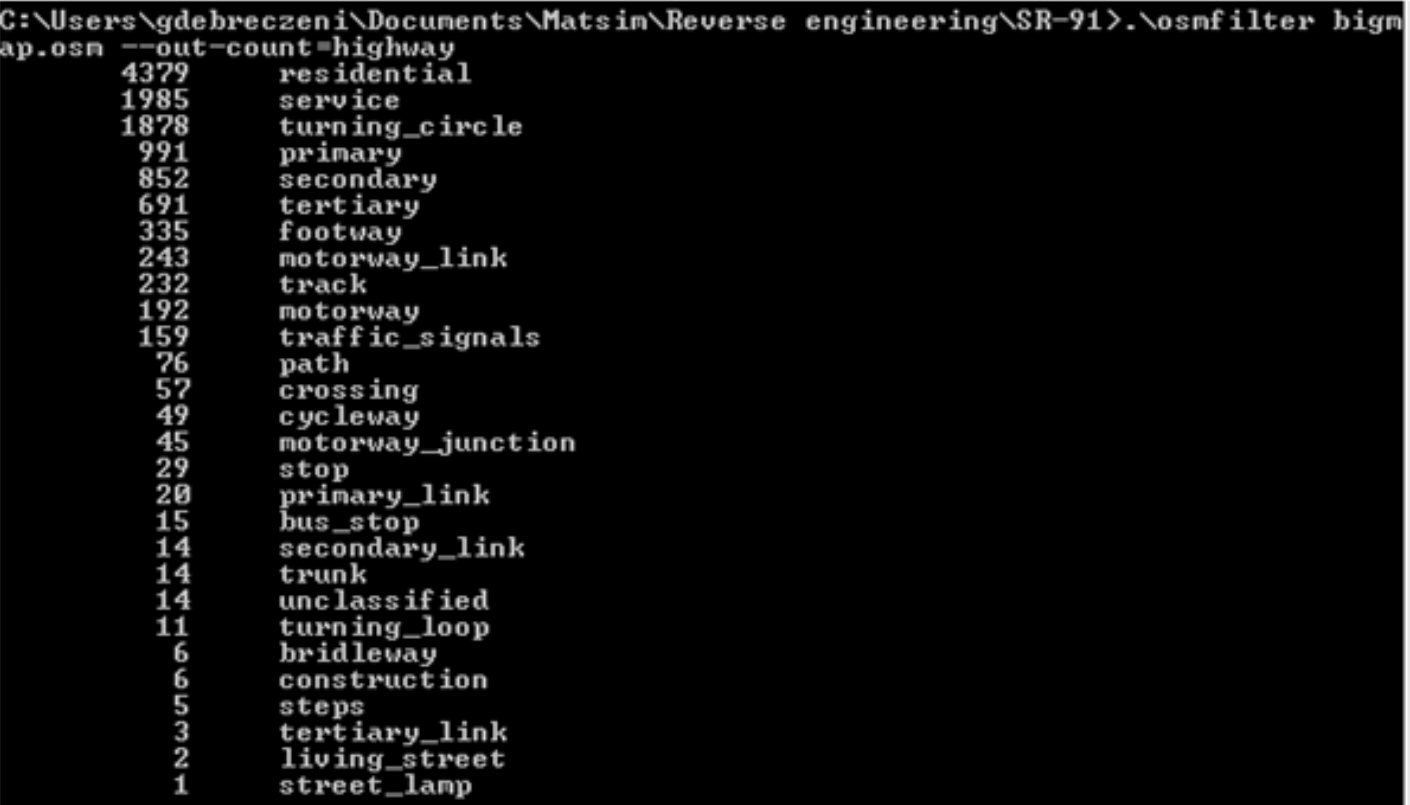

#### Figure 5: Using Osmfilter to Find Road Types in Network

C:\Users\gdebreczeni\Documents\Matsim\Reverse engineering\SR-91>.\osmfilter bigm<br>ap.osm --keep="highway=motorway =motorway\_link =motorway\_junction =service =turn<br>ing\_circle =primary =secondary =tertiary =crossing =stop =pr

Figure 6: Using Osmfilter to Simplify Network to Major Roads